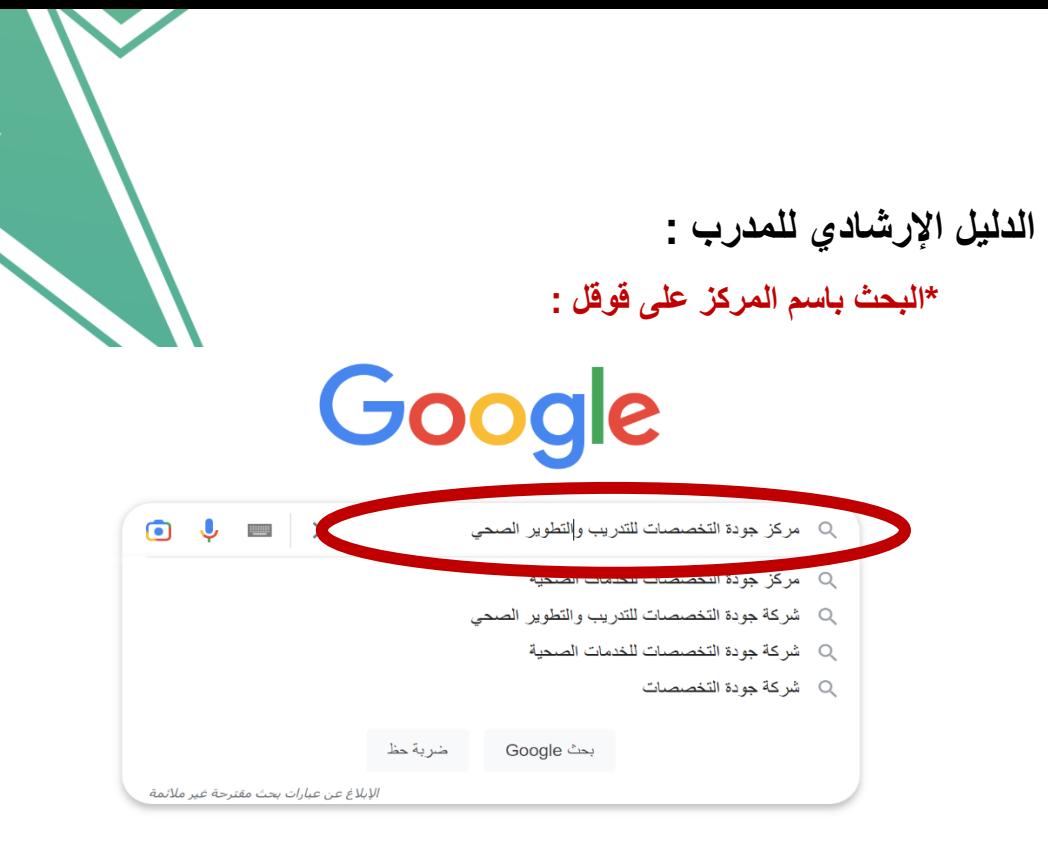

## **\*الدخول على رابط الركز األساسي :**

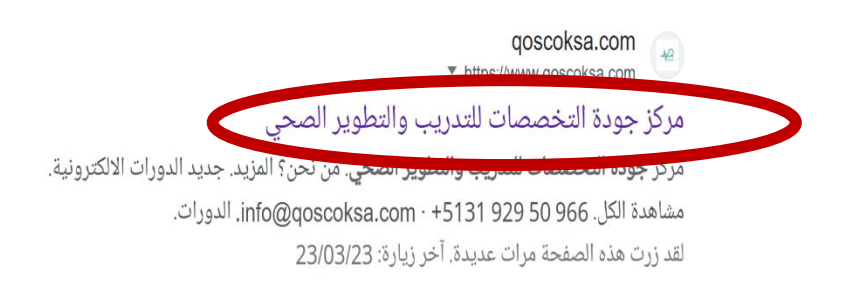

## **\*الضغط على : انضم كمدرب :**

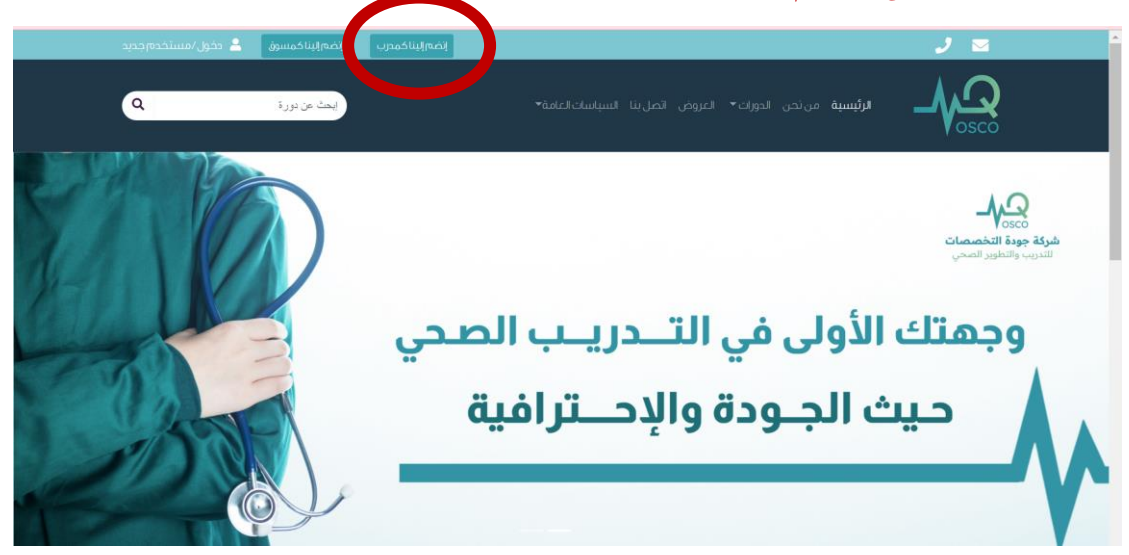

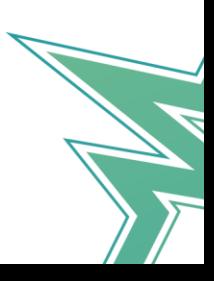

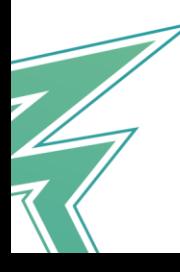

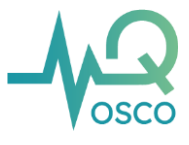

**\*يقوم المدرب بتسجيل بياناته كاملة و ارفاق السيرة الذاتية ثم ارسال طلب , بعدها سيقوم فريق الدعم بتقييم الطلب و التواصل معهم عند تحقيق المتطلبات :** 

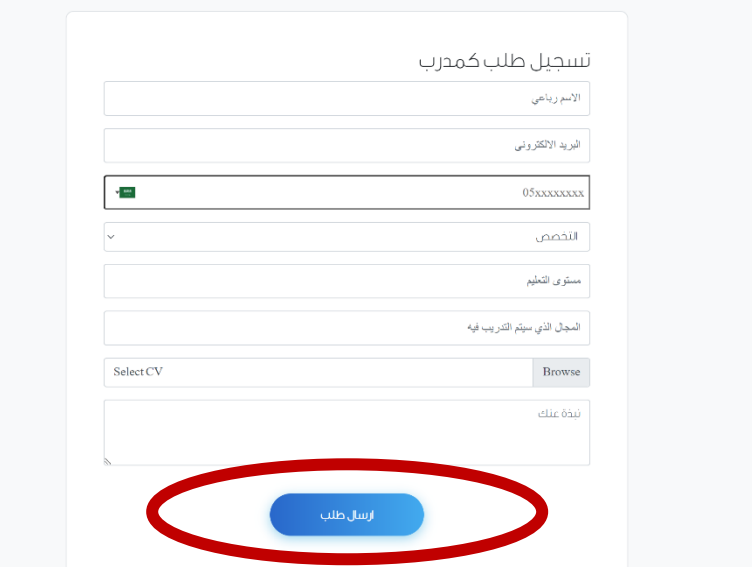

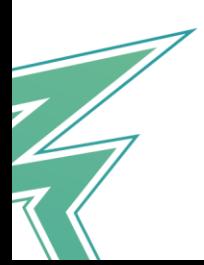

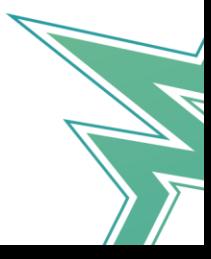

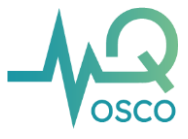

**وللدخول للدورة المقدمة :**

**-1 من خالل السياسات العامة – ثم الفصول االف تراضية كما هو موضح لكم باألسفل :** 

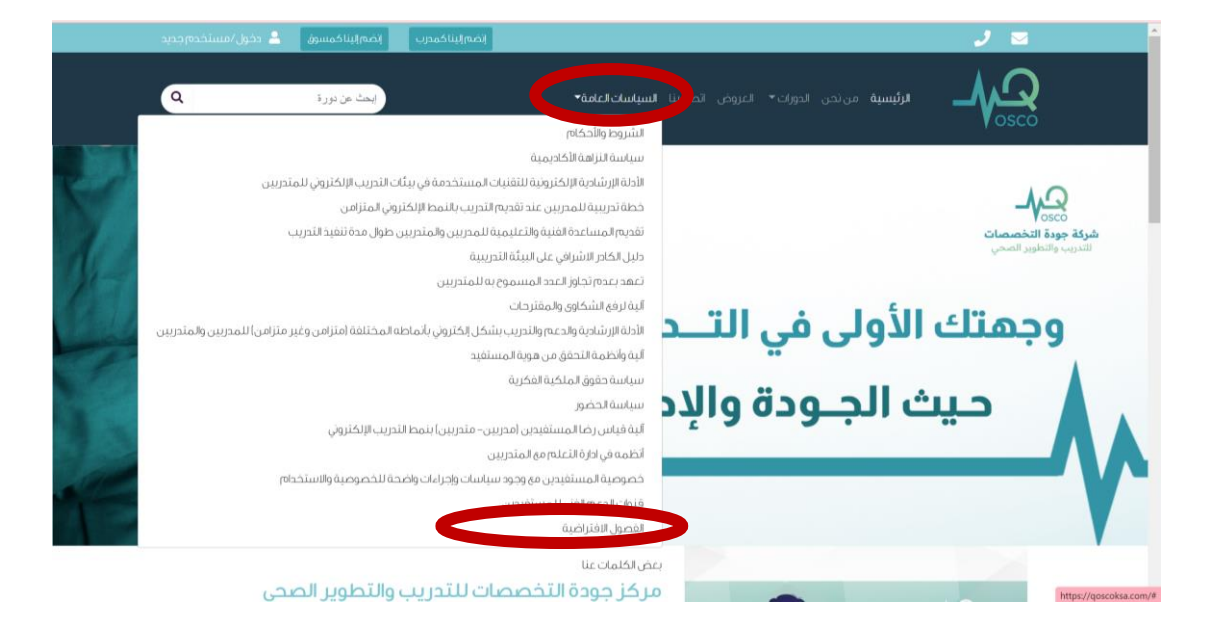

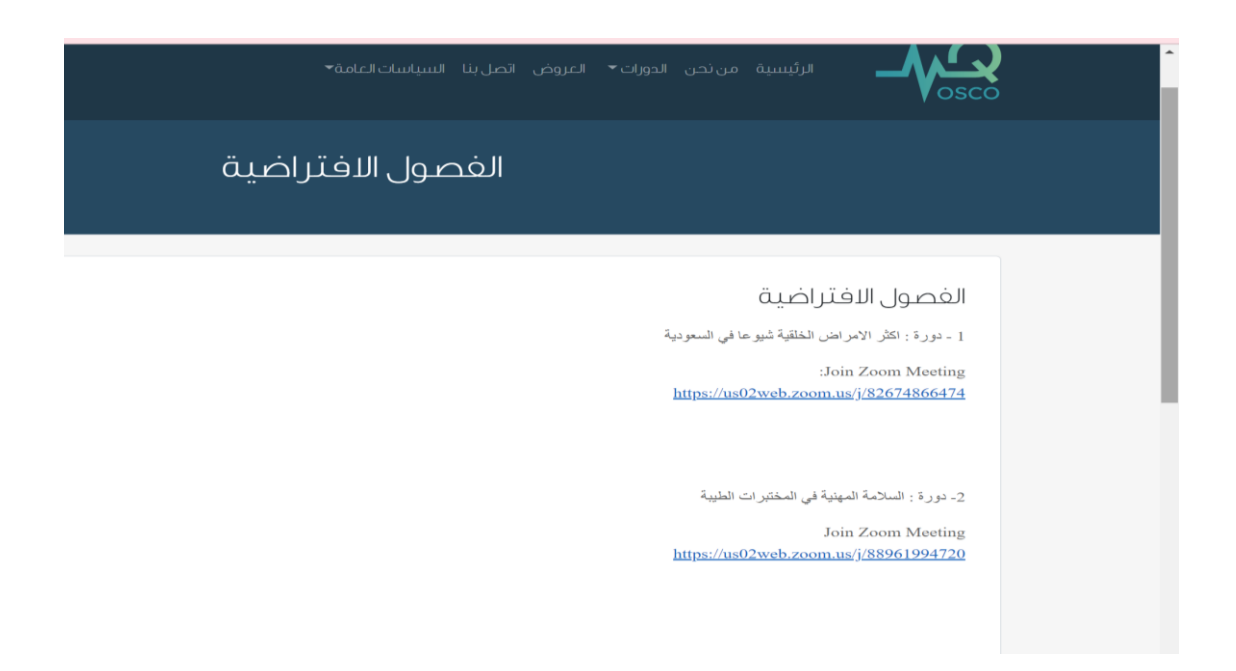

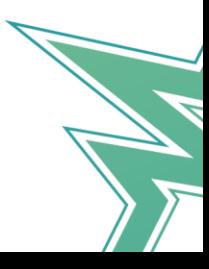

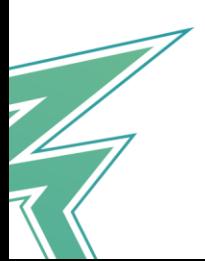

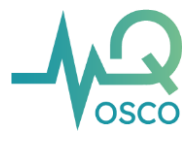

**-2 من صفحة الدورات – ثم اختيار الدورة المطلوبة – النزول الى وصف الدورة :**

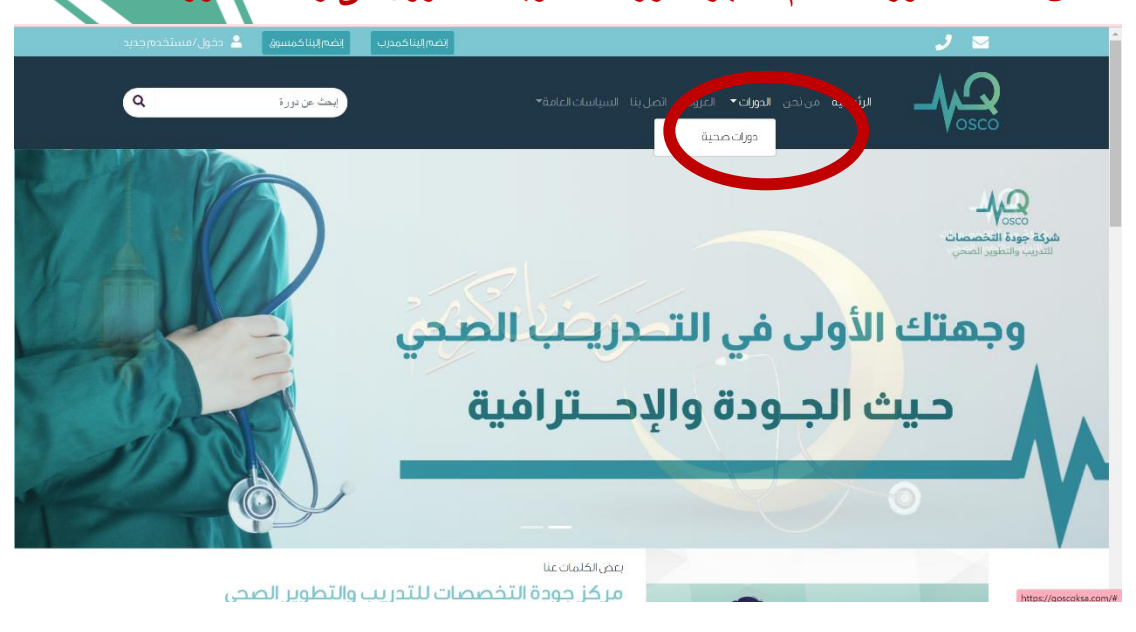

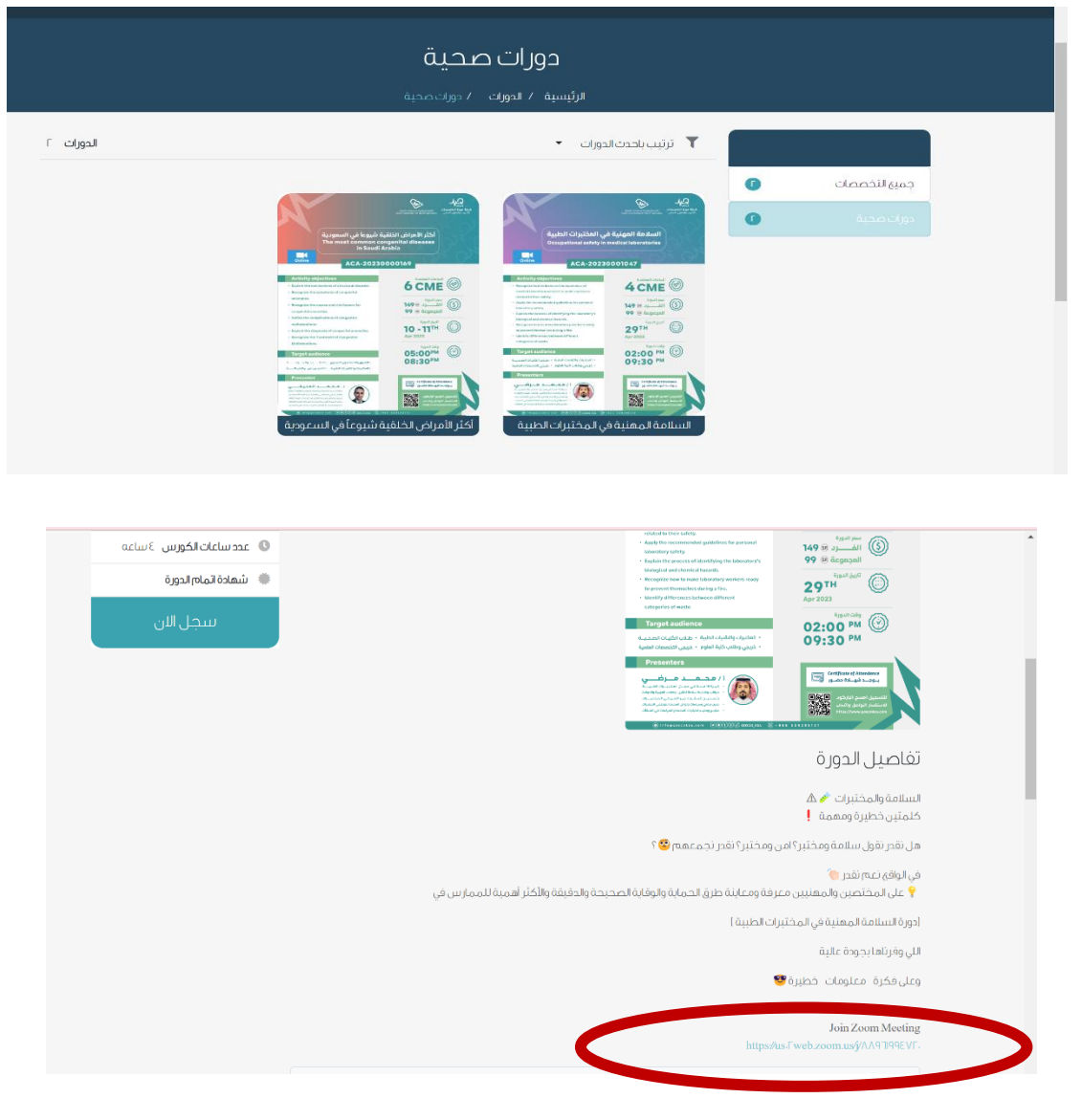

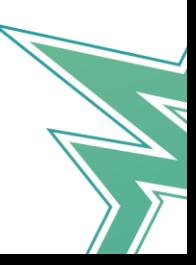